## Add a Code Snippet

Last Modified on 03/05/2019 12:41 pm EST

#### Overview

Use code snippets to extend functionality in Forms. Cora SeQuence provides pre-configured snippets.

When you create a snippet file, you can create one file for each snippet, or a file that contains multiple snippets.

Cora SeQuence snippets support the following languages:

- HTML
- JavaScript
- CSS

Note: Cora SeQuence supports Visual Studio snippets.

## **Snippet Tokens**

Cora SeQuence provides two built-in tokens.

- \$selected\$: represents text selected in the document that is inserted into the snippet when invoked.
- *\$end\$*: the cursor's location after you insert the code snippet.

### Procedure

1. Create a snippet file with a sqsnippet extension.

```
Example: alert.sqsnippet
```

- 2. Copy the snippet file to <code>~/Shared Resources/Components/Forms/Snippets/SnippetLanguage</code>. You can create an additional directory. This directory appears as a node in the tree in the snippets wizard
- 3. Recycle the Administration site Application Pool for the changes to be implemented.

## Single Snippet Example

```
javascript
PNMsoft
Code snippet for a do...while loop
do
```

# Multiple Snippets Example

...

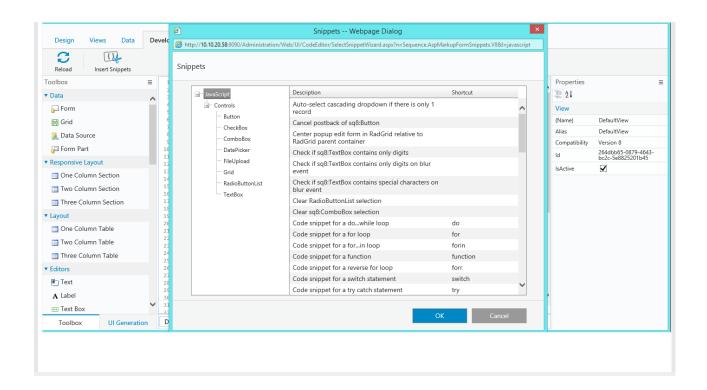